# **YourTube Documentation**

*Release latest*

**Nov 09, 2022**

# **CONTENTS**

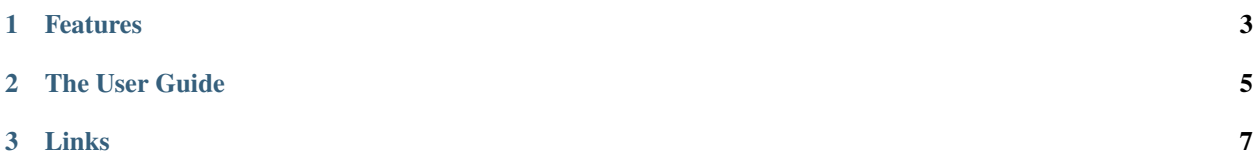

Release v2.0.2

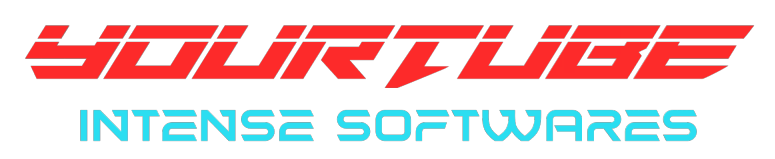

**YourTube** is an ultra high speed youtube media downloader in audio or video format, full playlists and it is fully based on your pc. No Server and No Limit.

#### **CHAPTER**

## **ONE**

## **FEATURES**

- <span id="page-6-0"></span>• Unlimited Downloads
- Ultra Fast downloads
- Download Audio
- Download Video
- Download Shorts
- Download Full Playlist Audio
- Download Full Playlist Video
- Not server based
- Privacy is unbreakable
- Download Notifications
- Separate folder for downloads
- Error Handling
- Bulk downloading from Text file(windows exclusive)

#### **CHAPTER**

**TWO**

## **THE USER GUIDE**

<span id="page-8-0"></span>» Ensure Valid YouTube link:

- 1) The video link should be publicly available in YouTube at the time of downloading.
- 2) The video link should be available in your country.
- 3) Video should not be live.
- 4) Playlist shouldn't be Mix/YouTube Autogenerated playlist.

» Use correct link:

- 1) Use ( <https://www.youtube.com/watch?v=zzzzzzzzzzz> ) type link for single audio and single video downloads.
- 2) Use

( <https://www.youtube.com/watch?v=zzzzzzzzzzz&list=PLyyyyyyyyyyyyyyyyyyyyyy> ) type link for full playlist audio and full playlist video downloads. (There should be "&list" written in the link)

3) Use ( D:/abc/textfile.txt ) for list in text files. Use full textfile address and the textfile should have a file extension of ".txt".

» Download Directory:

- 1) For single files YourTube\_Downloads in your Downloads folder
- 2) For playlists A new folder named after the playlist and the type you download(audio/video) will be created under YourTube\_Downloads and the audios/videos will be saved in that folder.
- 3) For text file list downloads A new folder named after the text file and the type you download(audio/video) will be created under YourTube\_Downloads and the audios/videos will be saved in that folder.

» Text file list Download Instructions:

- 1) Create a text file(extension ".txt") via notepad or any text editor application.
- 2) Be careful with the naming as the name of the text file will be the folder in which the files will be downloaded. The name must be unique.
- 3) With no spaces, paste the first link.
- 4) For every new link, paste that in new line with no spaces before or after.
- 5) The file should only contain links of youtube.
- 6) Invalid links will be skipped.

» If app crashes:

Windows:-

1) Check Internet Connection.

- 2) Check if any program is clashing with YouTube Downloader or not.
- 3) Check Microsoft Defender. (Disable it if causing problems, Its rare)
- 4) Run with Administrator Mode.
- 5) Check Storage space.
- 6) Check for updates of this app.
- 7) If still can't find, Report problem or screenshot any errors to Intense Support.

If need any help or concern, contact Intense Support at [Intense Support \(Telegram\).](https://t.me/IntenseSupport)

#### **CHAPTER**

### **THREE**

**LINKS**

<span id="page-10-0"></span>[Website](https://sites.google.com/view/IntenseNetwork) | [Telegram](https://telegram.dog/s/IntenseNetwork) | [YouTube](http://youtube.com/@Intense_Network) | [Intense Support](https://t.me/IntenseSupport) | [Instagram](https://instagram.com/IntenseNetwork) ©Intense Network, 2022

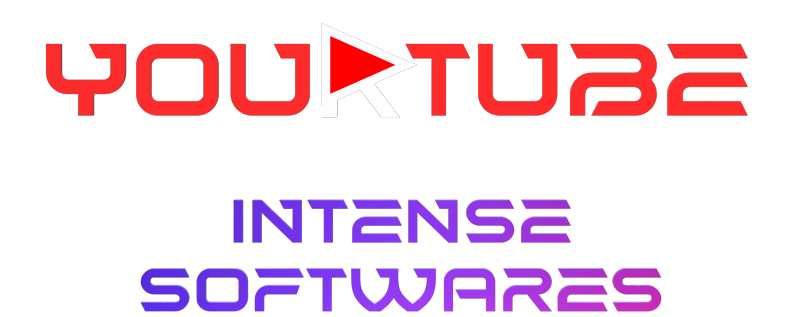